Connect Care

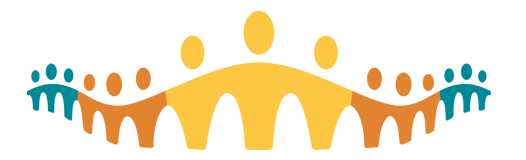

# **SEUPAs and EUPAs**

*Student Information Sheet*

# **What are SEUPAs and EUPAs?**

A **Simulation End User Proficiency Assessment (SEUPA)** is a test that assesses an End User's ability to complete their workflows in the Connect Care exam environment, e.g., admitting a patient; discharging a patient; patient registration.

**End User Proficiency Assessments (EUPAs)** are multiple choice tests that assess and End User's knowledge following an Instructor-Led Training (ILT) class.

Passing the SEUPA or EUPA is part of the process of user access to Connect Care. SEUPAs are replacing End User Proficiency Assessments (EUPAs) for most, but not all, courses. On January 31<sup>st</sup>, 2022 92 EUPAs will be replaced with SEUPAs.

### **SEUPAs for new End Users**

End Users may experience a SEUPA or EUPA in the following ways:

In Class SEUPAs and EUPAs: Many ILTs will have End Users do the SEUPA/EUPA at the end of class. Results are emailed to the learner within four hours.

**If the learner is not successful during the in-class SEUPA:** Learners who are not successful during an ILT, will need to reattempt the test outside of the ILT. Connect with your placement coordinator on next steps. (You will most likely retake your SEUPA on the first day of your practicum.)

**After ILT SEUPAs:** Only the Rural Health Care Aide ILT requires learners to complete the SEUPA outside of the ILT. Your Credential Trainer will facilitate booking this session. (You will most likely take your SEUPA on the first day of your practicum.)

## **SEUPAs for End Users undergoing 180 Day Deactivation process**

The End User who has been inactive in Connect Care for 180 can take the associated EUPA/SEUPA to regain access. Please connect with your placement coordinator at your school to coordinate.

## **How can learners do their out-of-class SEUPA?**

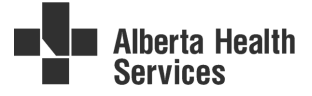

SEUPAs and EUPAs can be taken on an AHS workstation on the AHS network. **Special instructions** will be provided for using Workstation on wheels ( "WOWs").

#### **SEUPA Process:**

- 1. The End User/Manager/Support selects a date for their SEUPA in the Learner Evaluation Support System (LESS). Access the LESS link in MLL through SEUPA course descriptions.
- 2. The End User receives an email from LESS with instructions on how to take the exam (SEUPA link, how to log in, providers and patients to use).
- 3. On the date of the SEUPA, the End User can use an AHS workstation to complete their SEUPA.
- 4. Results will be emailed to the End User only, up to four hours after finishing the SEUPA.

#### **EUPA Process:**

- 1. The End User registers in MLL.
- 2. The End User can complete the EUPA at their discretion.

#### **Get Support**

**Look at the SEUPA FAQs:** Available through your placement coordinator, or [on](https://insite.albertahealthservices.ca/cis/Page25344.aspx) the external website **here.**

**Ask the SEUPA team:** inquiries can be emailed to ConnectCare.SEUPAs@ahs.ca

**Plan to Use a Proctor:** Proctors can help learners be successful by helping navigate the administrative aspects of taking a SEUPA. Using a proctor is not required.

In Person Proctors:

- Peter Lougheed Centre, Alberta Children's Hospital, and Royal Alexandra Hospital only.
- 7am-5pm, Monday to Friday (excluding stats), February 14-May 27, 2022.
- Drop-in. End User must register for SEUPA in LESS prior.
- Spots will be prioritized for End Users in Launch 4.

Virtual Proctors:

- 7am-7pm, Monday to Friday (excluding stats), January 28-May 27, 2022 for all sites.
- By request. End User must register for SEUPA in LESS prior. Email request to ConnectCare.SEUPAs@ahs.ca with name of learner, email of learner, and the date and [time of SEUPA](mailto:ConnectCare.SEUPAs@ahs.ca)
- WOWs cannot accommodate the use of a Virtual Proctor.
- End Users **must bring their own earphones/headset** (with microphone).

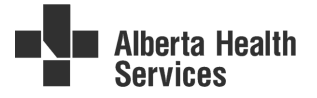